# White Rabbit Management and Monitoring

#### Adam Wujek

Independent White Rabbit Consultant dev\_public at wujek dot eu

#### Agenda

- A few words about myself
- Short overview of White Rabbit network and equipment
- Supported protocols for monitoring and management
- Command line tools

#### Who am I?

(In the context of White Rabbit Management and Monitoring)

- Worked at CERN for 5 years (2014-2019)
   During this time:
  - Maintainer of White Rabbit Switch software
    - Over 900 commits
    - Integrated SNMP, LLDP, Kerberos+LDAP daemons
    - Implemented WR-SWITCH-MIB
  - Key developer of WRPC software (WR node)
    - Over 500 commits
    - Developed SNMP agent
    - Developed LLDP daemon
  - Involved in the design of configuration tool for WRS at CERN
  - Supported integration of WRS and WRPC monitoring at CERN
  - Implemented White Rabbit dissector for Wireshark sniffer
- Since 2020:

Independent White Rabbit and Embedded Systems consultant:

- Implemented BRIDGE-MIB and Q-BRIDGE-MIB for WRS
- Implemented VLAN support for LLDP
- Author of MIB for IEEE 1588 (PTP) standard

#### Agenda

- A few words about myself
- Short overview of White Rabbit network and equipment
- Supported protocols for monitoring and management
- Command line tools

#### **Transmission medium**

e.g. coaxial cable

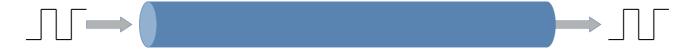

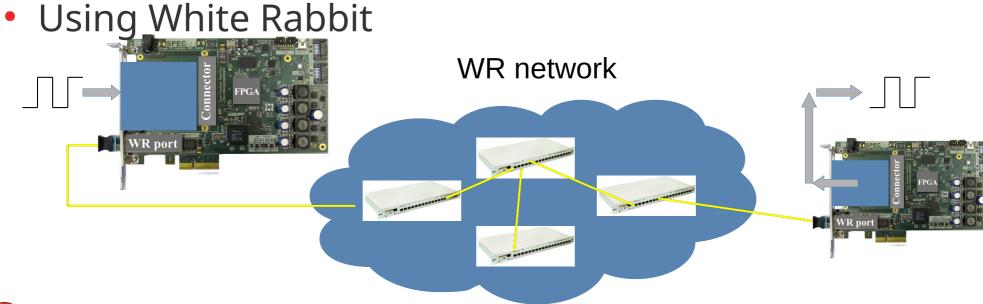

#### **Example White Rabbit network**

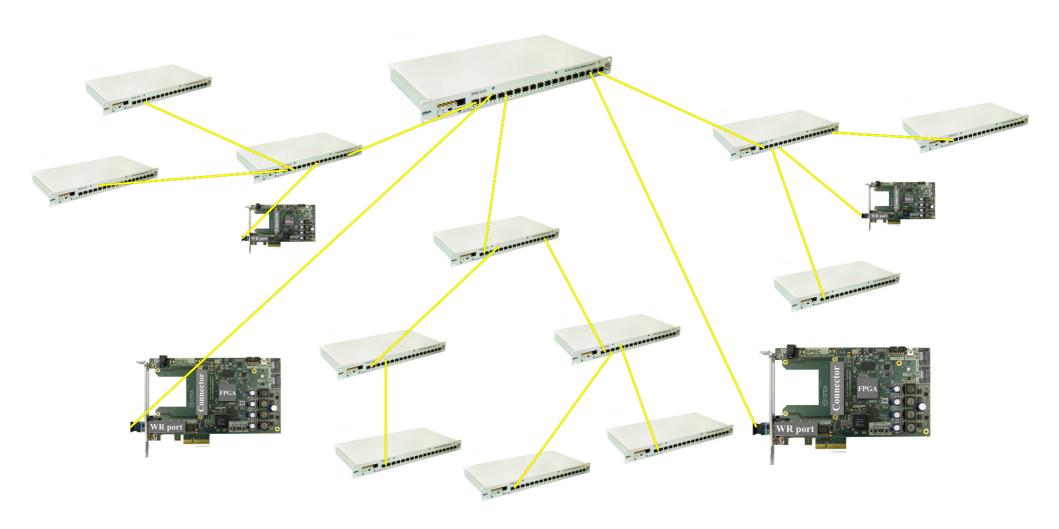

Challenging to manage big network

#### White Rabbit Switch (WRS)

- 18x 1GbE ports (SFP)
  - Supports 1Gb SFPs (fiber, copper (no WR))
  - WR supported only on some fiber SFPs
- 1x 100Mbit Management port (RJ-45)
- White Rabbit network is separated from management
  - It is possible to hack, but limited throughput (~1MBit/s)

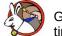

## Monitoring of White Rabbit network

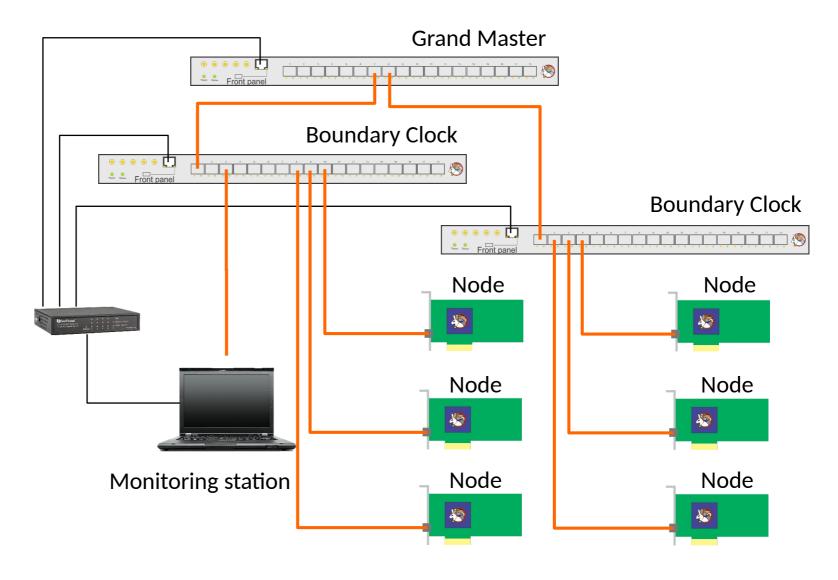

#### White Rabbit Node

- White Rabbit PTP Core (WRPC)
- Usually 1x 1GbE WR port
- In a host or standalone mode
- Management and Monitoring functions implemented in Soft Core CPU (LM32) in FPGA
- Very limited resources (esp. memory)
- In form of different standards:
  - PICe: SPEC
  - VME: SVEC, VFC-HD
  - CPCI: SPEXI
  - uTCA

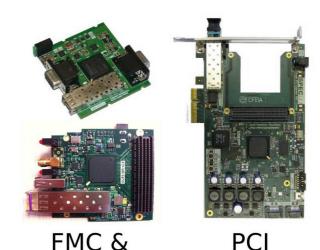

CompactRIO

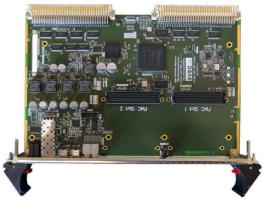

**Express** 

PXI Express

#### **WRPC:** communication

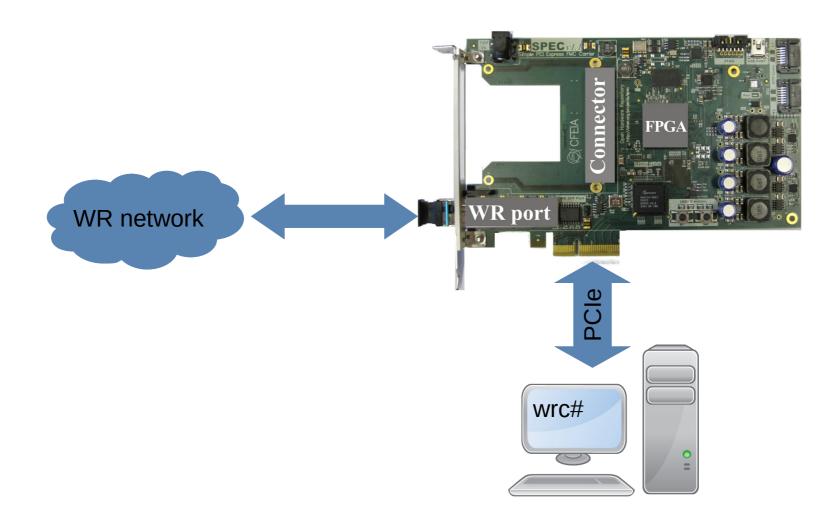

#### Agenda

- A few words about myself
- Short overview of White Rabbit network and equipment
- Supported protocols for monitoring and management
- Command line tools

#### White Rabbit

Intro to WR ooooo WR Community ooooo This Workshop ooo

- Initiated to renovate CERN's and GSI's accelerator timing systems
- Based on well-established standards
  - Ethernet (IEEE 802.3)
  - Bridged Local Area Network (IEEE 802.1Q)
  - Precision Time Protocol (IEEE 1588)
- Extends standards to meet new requirements and provides
  - Sub-ns synchronisation
  - Deterministic data transfer
- Initial specs: links ≤10 km & ≤2000 nodes
- Open Source and commercially available

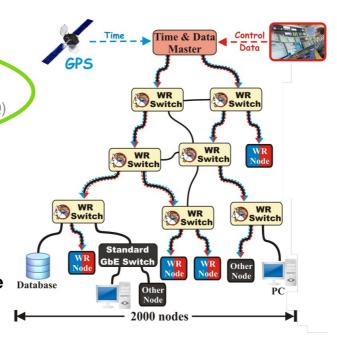

Javier Serrano | CERN BE-CEM-EDL

White Rabbit

4/17

Source: https://ohwr.org/project/white-rabbit/wikis/uploads/da6d8abed6402112c5c1c0278b422299/wr ws11 intro 2021 10.pdf

#### Let's use it!

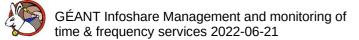

#### **Network monitoring (SNMP)**

Timing monitoring (Sync status)

WRS: more than 300 specific parameters

WRPC: ~70 parameters

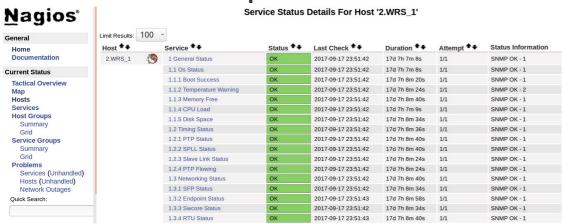

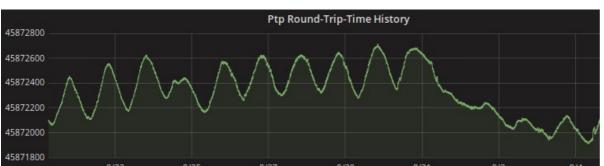

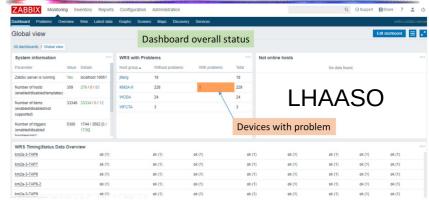

Monitor: WRS sync status, packet flow of WRS port, RTT, temperature, etc...

Source: https://ohwr.org/project/white-rabbit/wikis/uploads/ea8d8eac37a97df1cf3cb097d081b8f4/WR\_at\_LHAASO.pdf

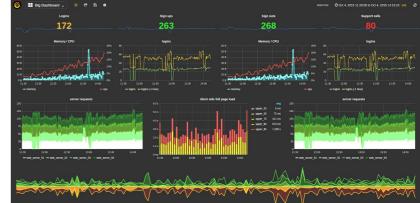

#### Monitoring example

- Is the correction by White Rabbit needed?
- Link ~5km, underground
- ~400ps RTT difference between day and night
- >1ns due to the weather

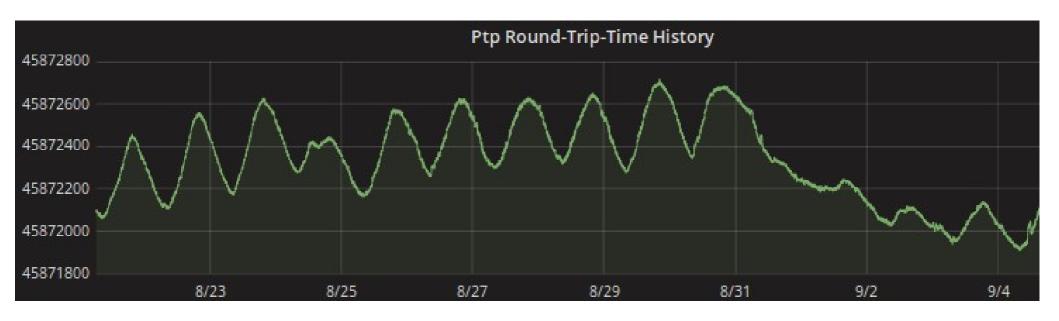

#### **WRS: SNMP**

- WR-SWITCH-MIB (in wr-switch-software repo)
  - status OIDs
  - expert OIDs like:
    - Port status and configuration
    - Timing status and configuration
    - SFP monitoring (e.g. vendor, temperature)

More in "White Rabbit Switch: Failures and Diagnostics"

- Standard MIBs (to be included in the next firmware release):
  - MIB-IP
  - Q-BRIDGE-MIB (VLANs)
  - BRIDGE-MIB (MAC routing tables)
  - Ongoing standardization of MIB for PTP
    - Implementation in the future
- Note: SNMP cannot be used to change the configuration of WRS

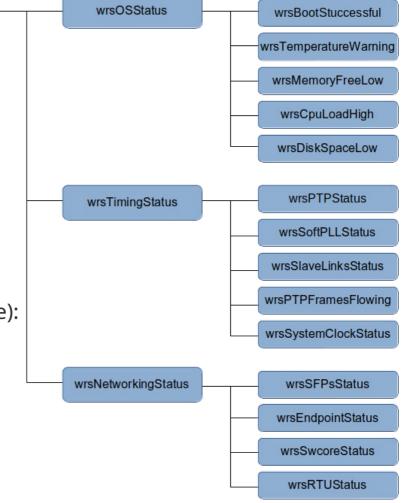

wrsMainSystemStatus

#### **WR Switch: Failures and Diagnostics**

- Document published with WR Switch firmware release
- Lists various errors reported by a switch
- Analyses problems that cause the error
- Proposes actions to mitigate problems
- Similar document exists for WRPC (node)

White Rabbit Switch: Failures and Diagnostics

Grzegorz Daniluk Adam Wujek

CERN BE-CO-HT

December 16, 2016

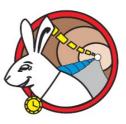

#### **WRPC: SNMP**

- WR-WRPC-MIB (in wrpc-sw repo)
  - No status OIDs
  - Port's statistics
  - PTP/WR timing status and configuration
  - SFP calibration database
  - SFP monitoring (temperature, RX/TX power)
- SNMP can be used to configure some parameters:
  - SFP database
  - Init script
  - Remote shell command execution
- Not Secure! No SNMP v3

### **Network Topology (LLDP)**

- What device is on the other side of a link?
- Supported by WR Switch and WRPC

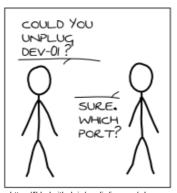

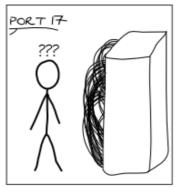

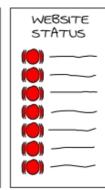

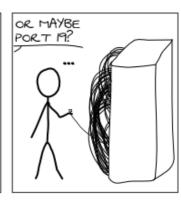

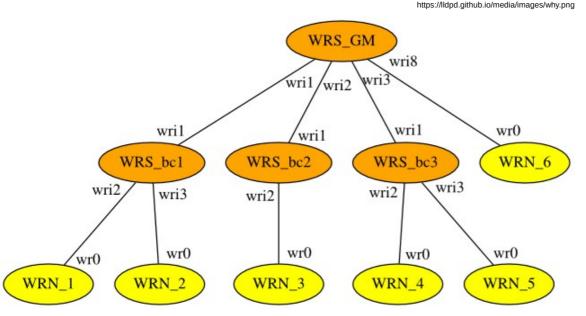

#### **Network Topology (LLDP)**

Real life example: GSI Integration Unilac Test Facility Production nwt0013m66.timing nwt0047m66.tim nwt0116m66.timing nwt0027m66.tin nwt0104m66.timing nwt0292m66.timine nwt0076m66.timing 6 **5** 1

#### **WRS: RADIUS**

- Based on information on RADIUS server
   WRS can limit access to WR network
- Uses VLANs to limit access

To be included in the next firmware release

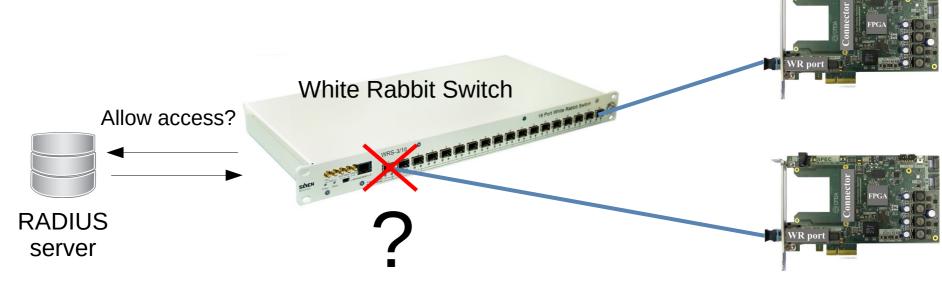

Nodes

#### **WRS: Configuration file**

Applied at startup, contains:

- Management interface's configuration
- Timing configuration (calibration values, mode)
- Remote log server address
- Log verbosity level
- VLANs configuration
- and more

#### **WRS: Configuration file**

- Kconfig format
  - The same as used by Linux Kernel
  - {key}={value} format

```
CONFIG ETHO DHCP=y
# CONFIG ETHO DHCP ONCE is not set
# CONFIG_ETHO_STATIC is not set
CONFIG HOSTNAME DHCP=y
# CONFIG HOSTNAME STATIC is not set
[...]
CONFIG_REMOTE_SYSLOG_SERVER="be-co-tracing"
CONFIG REMOTE SYSLOG UDP=y
CONFIG WRS LOG HAL="daemon.info"
CONFIG WRS LOG LEVEL HAL="0"
[\ldots]
# Port Timing Configuration
CONFIG PORT01 PARAMS="name=wri1, proto=raw, tx=223897, rx=226273, role=master, fiber=0"
CONFIG PORT02 PARAMS="name=wri2,proto=raw,tx=224037,rx=226377,role=master,fiber=0"
CONFIG PORT03 PARAMS="name=wri3, proto=raw, tx=224142, rx=226638, role=master, fiber=0"
CONFIG_PORT04_PARAMS="name=wri4, proto=raw, tx=224313, rx=226471, role=master, fiber=0"
```

#### **WRS: Config file handling**

- Local on a switch
- Retrieved from a network at boot (via TFTP, FTP or HTTP)
- Path to a config provided in a DHCP response

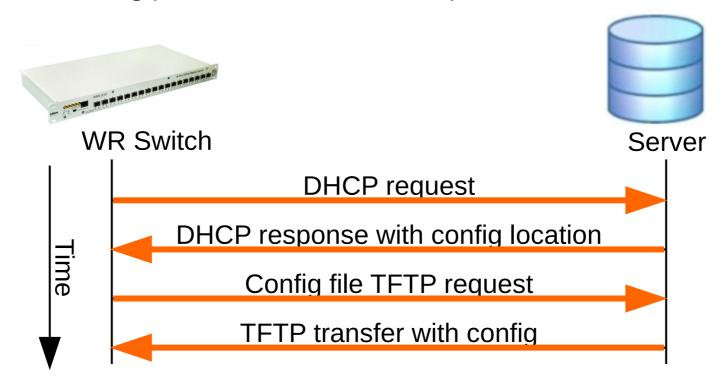

- In text editor
- Kconfig tools (make menuconfig, make nconfig etc.)

```
.config - White Rabbit Switch configuration
                           White Rabbit Switch configuration
   Arrow keys navigate the menu. <Enter> selects submenus ---> (or empty submenus
   ----). Highlighted letters are hotkeys. Pressing <Y> includes, <N> excludes, <M>
   modularizes features. Press <Esc> to exit, <?> for Help, </> for Search.
   Legend: [*] built-in [ ] excluded <M> module < > module capable
         (₫.0) Firmware version
         () Hardware version
         () Additional info about dot-config
             Source for a run-time replacement of dot-config (Try to get the URL to a
             Source for a run-time replacement of leap seconds file (Use local leap se
         (wrs release br2 config) Configuration file for Buildroot
             Local Network Configuration --->
             Port Timing Configuration --->
             SFP and Media Timing Configuration
             Timing Mode (Boundary Clock) --->
             PTP options --->
             PPS generation --->
             PTP Port Assignment (Generate ppsi.conf based on the PORTxx INSTyy z para
             Management configuration --->
             External clk2 clock signal configuration --->
             NIC throttling configuration --->
         [ ] Enable 50ohm termination for 1-PPS input
             Custom boot script configuration --->
             LLDP options --->
             Radius-vlan options --->
         [ ] Disable web interface
             Developer options --->
             RTU HP mask --->
             VLANs --->
                <Select>
                            < Exit >
                                                                < Load >
```

- In text editor
- Kconfig tools (make menuconfig, make nconfig etc.)
- Web interface (not recommended!)

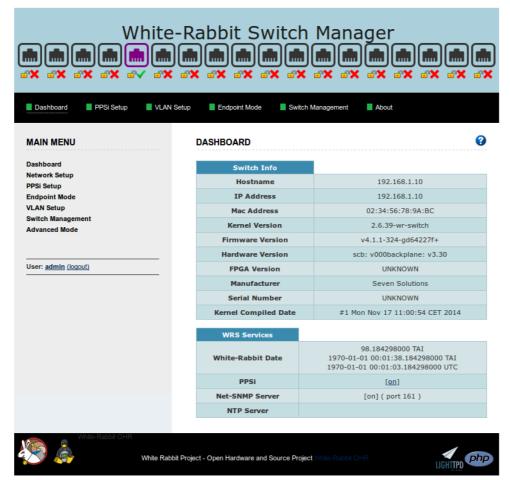

- In text editor
- Kconfig tools (make menuconfig, make nconfig etc.)
- Web interface (not recommended!)
- Custom tool, CERN: Controls Configuration Data Editor (CCDE)

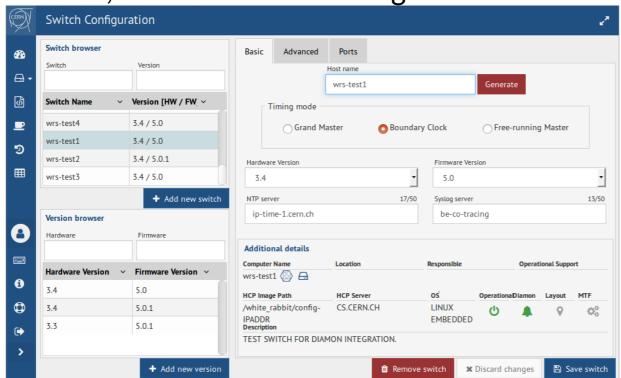

Step 1: Web interface for DB, it generates WR Switch config in JSON format

Step 2: Switch config is generated from JSON format by generator:

https://gitlab.cern.ch/white-rabbit/wrs-config-generator

- In text editor
- Kconfig tools (make menuconfig, make nconfig etc.)
- Web interface (not recommended!)
- Custom tool, CERN: Controls Configuration Data Editor (CCDE)
- Custom scripts to distribute config files (GSI)

Note: some features need to be enabled and configured in a config file to work

#### **WRPC: Configuration**

- Text file, syntax the same as WRS config
- Kconfig tools on host (make menuconfig, make nconfig etc.)
- Applied at <u>build time</u>
- For some features the configuration can be done by a shell command in run-time
- Startup script defined:
  - At build time
  - Run-time (saved in flash)

Note: To keep the footprint small many features are disabled by default.

#### WRS: other supported protocols

- VLANs (limit access between network parts)
- Syslog (logging)
- Kerberos and LDAP (authentication and authorization)

#### WRPC: other supported protocols

- VLANs (limit access between network parts)
- Syslog (logging), events like:
  - boot up
  - link down/up
  - sync lost
  - sync recovered
  - Temperature over threshold
- BOOTP
- Netconsole

#### Agenda

- A few words about myself
- Short overview of White Rabbit network and equipment
- Supported protocols for monitoring and management
- Command line tools

#### WRS: wr\_mon

- The best CLI tool to start with
- Gives many important information about WR Switch status and configuration:
  - Build version
     (of the tool! Not of the entire firmware.

     For the deployed firmware should not matter)
  - Link status
  - PTP/WR configuration
  - MAC of the peer (\*)
  - PLL locking status
  - Timing mode
  - WR time
  - Servo status (if in slave mode)
- Similar tool exists for WRPC (gui)
  - (\*) available in the next firmware release

```
WR Switch Sync Monitor WP3a-wrpc fixes-23-g7f9cb63c-dirty [q = quit]
                : 2021-10-05 00:09:15.015536
Switch time (UTC): 2021-10-05 00:08:38.015496
                                               TAI-UTC
TimingMode: BC PLL locking state: LOCKED
               0 wril-1-wr-raw slave
               1 wri2-1-wr-raw master
                                               00:00:00:00:00:00
*wri3
               2 wri3-1-wr-raw master
                                               00:00:00:00:00:00
               3 wri4-1-wr-raw
                                master
                                               00:00:00:00:00:00
                                                                                                 R-W
               4 wri5-1-wr-raw master
                                               00:00:00:00:00:00
*wri6
               5 wri6-1-wr-raw master
                                               00:00:00:00:00:00
               6 wri7-1-wr-raw master
                                               00:00:00:00:00:00
               7 wri8-1-wr-raw master
                                               00:00:00:00:00:00
               8 wri9-1-wr-raw master
                                               00:00:00:00:00:00
               9 wri10-1-wr-raw master
                                               00:00:00:00:00:00
              10 wrill-1-wr-raw master
                                               00:00:00:00:00:00
              11 wri12-1-wr-raw master
                                               00:00:00:00:00:00
              12 wri13-1-wr-raw master
                                               00:00:00:00:00:00
              13 wri14-1-wr-raw master
*wri14
                                               00:00:00:00:00:00
*wri15
              14 wri15-1-wr-raw master
                                               00:00:00:00:00:00
                                                                                                 R-W
*wri16
              15 wri16-1-wr-raw master
                                               00:00:00:00:00:00
              16 wri17-1-wr-raw master
                                               00:00:00:00:00:00
              17 wri18-1-wr-raw master
                                               00:00:00:00:00:00
Pro - Protocol mapping: V-Ethernet over VLAN; U-UDP; R-Ethernet
Servo state:
                     wri1:White-Rabbit: TRACK PHASE
  meanDelay
                              169.628 nsec
                              169.651 nsec
   delayMS
                             1240.402 nsec
  delavMM
  delayAsymmetry
                                0.023 nsec
  delayCoefficient: +0.000267869999999987 fpa: 1235332333756144
   ingressLatency
                              225.959 nsec
   egressLatency
                              224.295 nsec
  semistaticLatency:
                                0.000 nsec
  offsetFromMaster:
                                0.002 nsec
  Phase setpoint
                                9.851 nsec
                                0.000 nsec
                                 1371 times
  Update counter
   Master PHY delays TX:
                                 224.642 nsec RX:
                                                            226.250 nsec
  Slave PHY delays TX:
FPGA: 29.31 PLL: 47.69 PSL: 46.88 PSR: 48.44
```

#### **WRS: More CLI tools**

- More CLI tools available:
  - wrs\_shmem\_dump display internal data structures of WR specific processes
  - rtu\_stat display switching tables
  - wrs\_vlans display vlans configuration
  - wr\_pstats detailed interface statistics
  - Number of files in /tmp status of several subsystems
  - ptpdump, tcpdump & wireshark (with WR dissector) PTP/WR frames analysis
  - wrs\_dump.sh remotely create dump of WRS state
- More details about these tools can be found in:
  - WRS user manual
  - presentation "A quick tour through the available diagnostic and monitoring tools for White Rabbit Networks"

https://ohwr.org/project/white-rabbit/wikis/uploads/c5a4ca468edc2251874c3694867e12fc/tools\_diagnostic\_monitoring.pdf

#### WRPC: console

- Ways to access console
  - vuart on host via local bus (e.g. PCIe)
  - serial console via micro USB
  - netconsole via WR network
  - Remote command execution using SNMP via WR network
- One console instance (input/output is mirrored)
- No access control

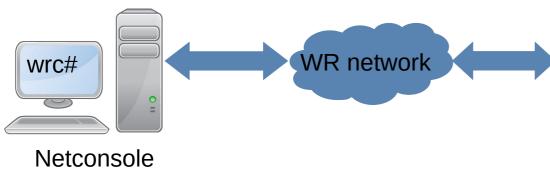

Adam Wujek

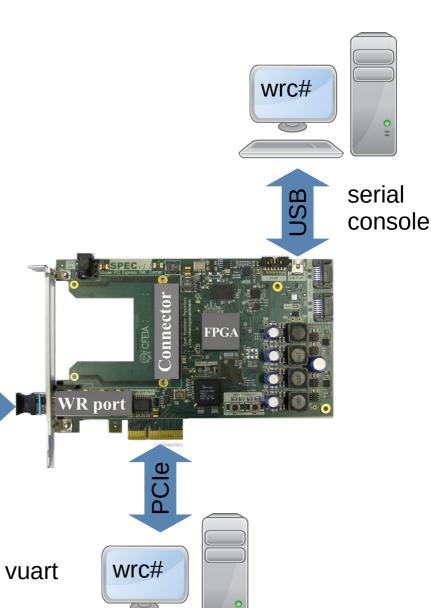

**SNMP** 

#### **WRPC:** more CLI tools

- Tools working over local bus:
  - wrpc-dump interpret data structures in node's memory
  - wrpc-diags display node's status (similar to gui command)

#### More details about these tools can be found in:

- White Rabbit PTP Core User's Manual
- presentation "A quick tour through the available diagnostic and monitoring tools for White Rabbit Networks",

https://ohwr.org/project/white-rabbit/wikis/ uploads/c5a4ca468edc2251874c3694867e12fc/tools\_diagnostic\_monitoring.pdf

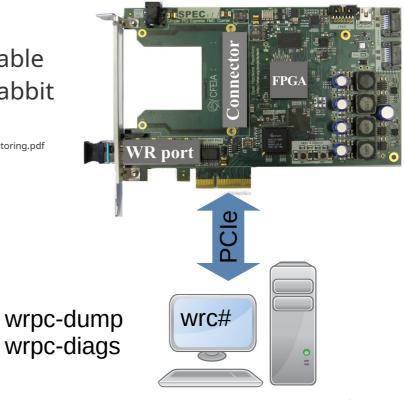

## Thank you!

#### Questions?

#### **Further reading**

- Managing Your Timing System As A Standard Ethernet Network, A. Wujek, https://accelconf.web.cern.ch/icalepcs2017/papers/tush303.pdf
- A quick tour through the available diagnostic and monitoring tools for White Rabbit Networks, A. Wujek,

https://ohwr.org/project/white-rabbit/wikis/uploads/c5a4ca468edc2251874c 3694867e12fc/tools\_diagnostic\_monitoring.pdf